# ¿Está listo para empezar a usar el monitor continuo de glucosa? (CGM, por sus siglas en inglés)

- ¿Entiende usted qué es el CGM?
- ¿Está de acuerdo en usar el CGM por lo menos entre 4 y 5 días por semana?
- ¿Ha visto al especialista en diabetes en los últimos 6 meses?
- ¿Se está comprobando el azúcar en la sangre por lo menos tres veces por semana?
- ¿Sabe cómo comunicarse con el equipo especialista en diabetes?

**Si no contestó "sí" a todas las preguntas anteriores,** hable con su médico o enfermera para que le ayuden a alcanzar estas metas**.** Comuníquese con la enfermera para programar una cita de capacitación al 858-966-5999.

**Si contestó "sí" a todas las preguntas anteriores**, FELICITACIONES, está listo para el CGM.

## Empezar con el CGM

- Enviaremos a la compañía o a su farmacia una orden para un CGM.
- La compañía o farmacia se comunicará con usted para obtener su información.
- A veces el CGM no está cubierto o podría necesitar reunir ciertos requisitos. La aprobación podría llevar de 2 a 6 semanas.
- Una vez que el seguro médico apruebe el CGM, lo recogerá en la farmacia o se lo enviarán a su casa por correo.
- Tendrá que pedir suministros nuevamente. Anote de dónde procede su CGM. Trate de sacarle una foto a la etiqueta para acordarse.

### **Instrucciones**

- Observe el video que está en la caja del CGM o disponible en la página web. Si le parece que necesita más ayuda o instrucciones para la inserción, o para el uso del CGM, llame al 858-966-5999 y programe una cita con una enfermera especializada en educación y cuidados de diabetes.
- Decida si utilizará el recibidor o un teléfono celular "smartphone" para recibir los datos del CGM. Si elige usar el "smartphone", este teléfono tendrá que estar a una distancia de 25 pies de la persona que use el recibidor de datos del CGM.

## Aplicaciones

- App Dexcom
	-

#### **Dexcom G6 Mobile**

Permite que la persona que use el CGM reciba datos en el smartphone.

#### **Dexcom Follow**

 Permite que personas (padres u otros cuidadores de la salud) vean los datos del CGM por control remoto.

#### **Dexcom Clarity**

 Permite compartir sus datos con el médico. Necesita descargarlo del internet en el teléfono del paciente. Genere un código para compartir con nosotros. Nosotros no estaremos vigilando los números de su glucosa. Si desea que alguien revise los números de su glucosa, por favor llámenos o envíenos un mensaje a través de MyChart. **Asegúrese que su perfil esté personalizado bajo la persona que usa el sensor y no el padre.** 

#### Aplicaciones Freestyle

Genere una cuenta LibreView en www2.libreview.com

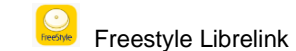

- Permite que el paciente escanee el CGM para recibir los números de la glucosa. Regístrese en la aplicación con su Libreview. Todos los datos escaneados serán trasladados a su cuenta de Libreview.
- Comparta sus datos con Rady's.
	- Inicie sesión en su cuenta de LibreView.
	- Pulse en configuración ("settings").
	- Pulse en "My Practices".
	- Coloque el código **00231145** y pulse "add".

Si está utilizando un sensor Medtronic Guardian, recibirá una capacitación complementaria de Medtronic.

## Resolución de problemas

- Si tiene problemas de suministro llame a la farmacia o a la compañía.
- Por problemas con el CGM llame a:
	- **Dexcom**

www.dexcom.com Ayuda técnica por problemas con el equipo: 1-844-607-8398 Dexcom Care por problemas con el sensor o aplicaciones: 1-877-339-2664

Medtronic www.medtronicdiabetes.com Ayuda técnica: 1-800-646-4633

Freestyle Libre www.freestylelibre.us Servicio de atención al cliente: 1-855-632-8658

- Si necesita ayuda para entender los datos de la glucosa por favor llame al consultorio de su médico para que le aconsejen.
- Encontrará disponible en la página web una hoja de consejos: [https://www.rchsd.org/programs](https://www.rchsd.org/programs-services/endocrinology-diabetes/)[services/endocrinology-diabetes/.](https://www.rchsd.org/programs-services/endocrinology-diabetes/) Pulse en "patient/parent education", desplace el cursor hacia abajo, a la sección de CGM, consejos para grabar.